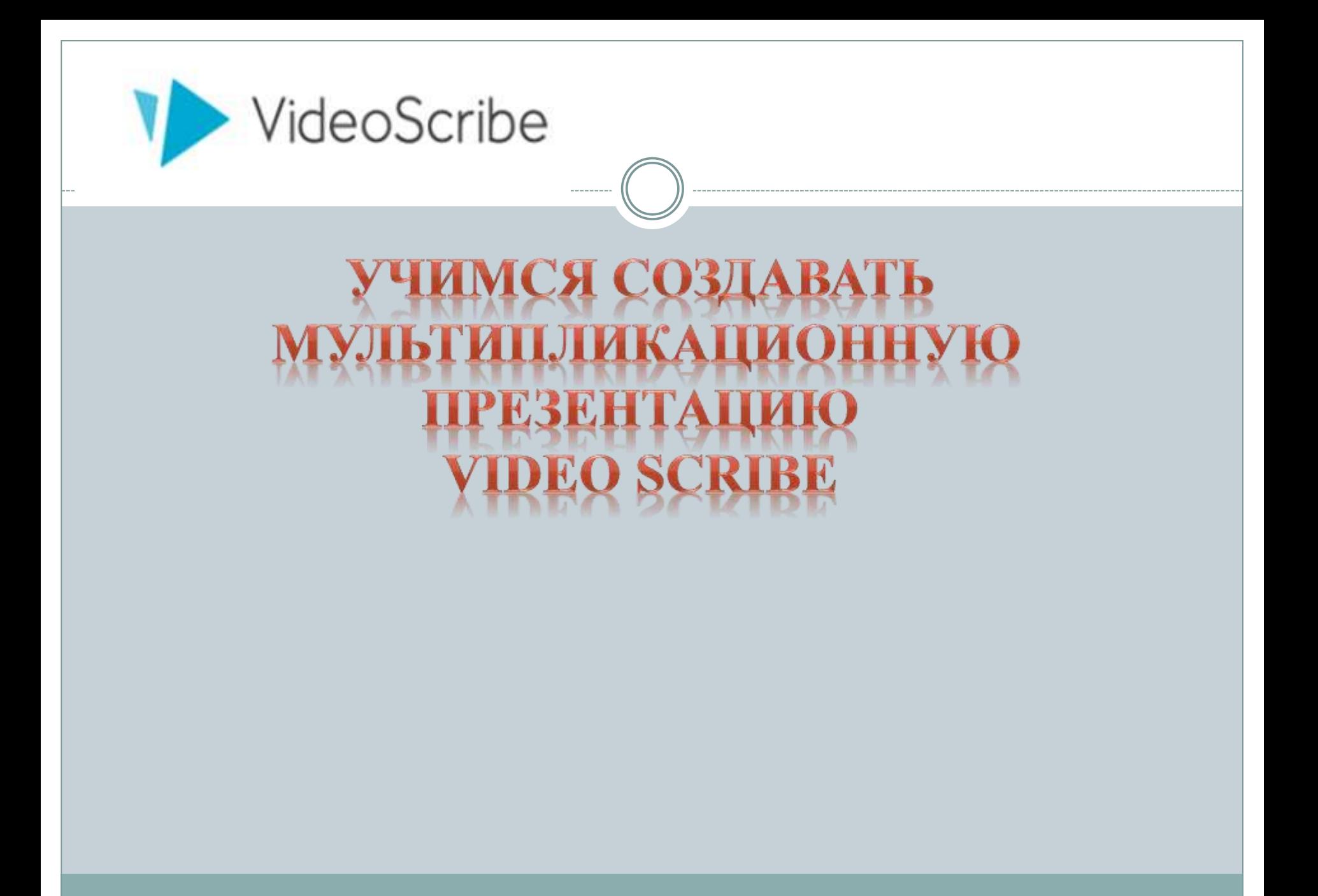

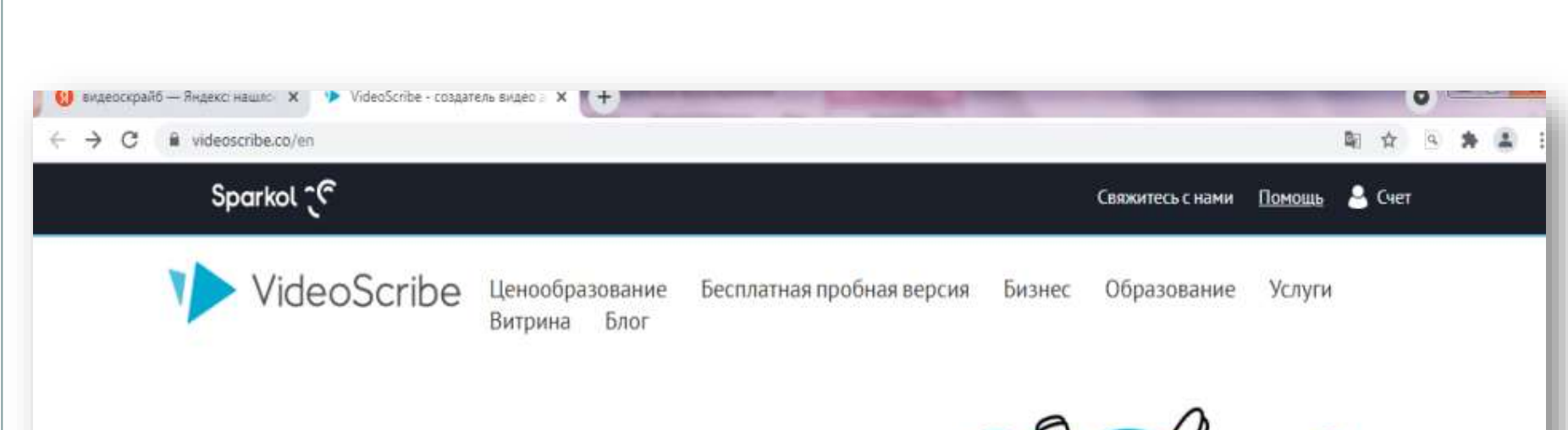

### Сделайте свое собственное видео на белой доске быстро

VideoScribe - это просто, быстро и недорого. Вы можете создать отличное видео в кратчайшие сроки!

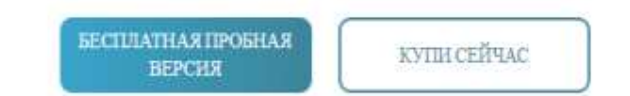

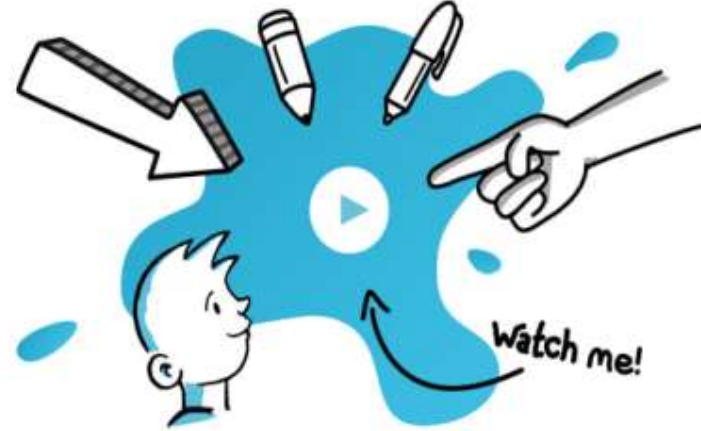

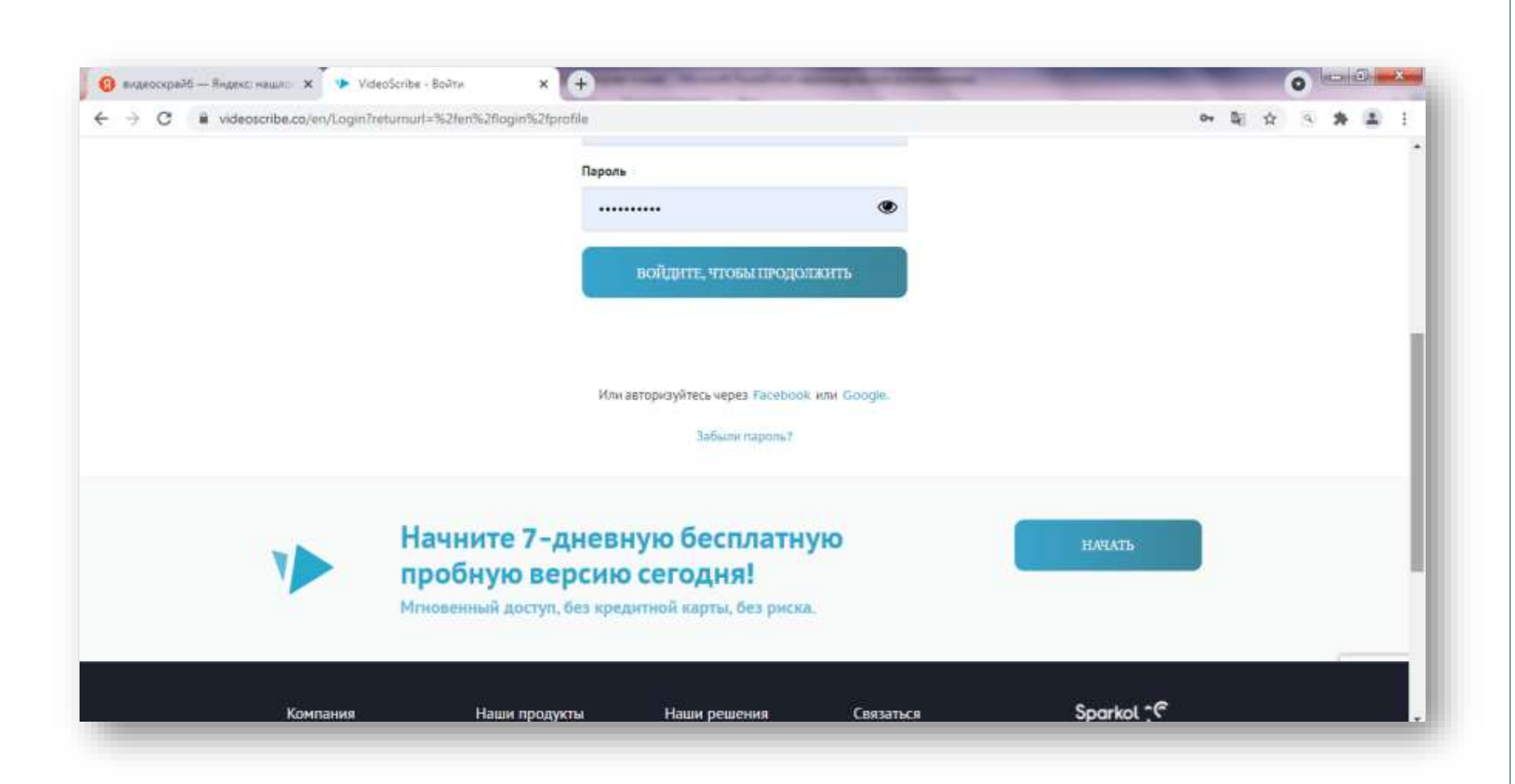

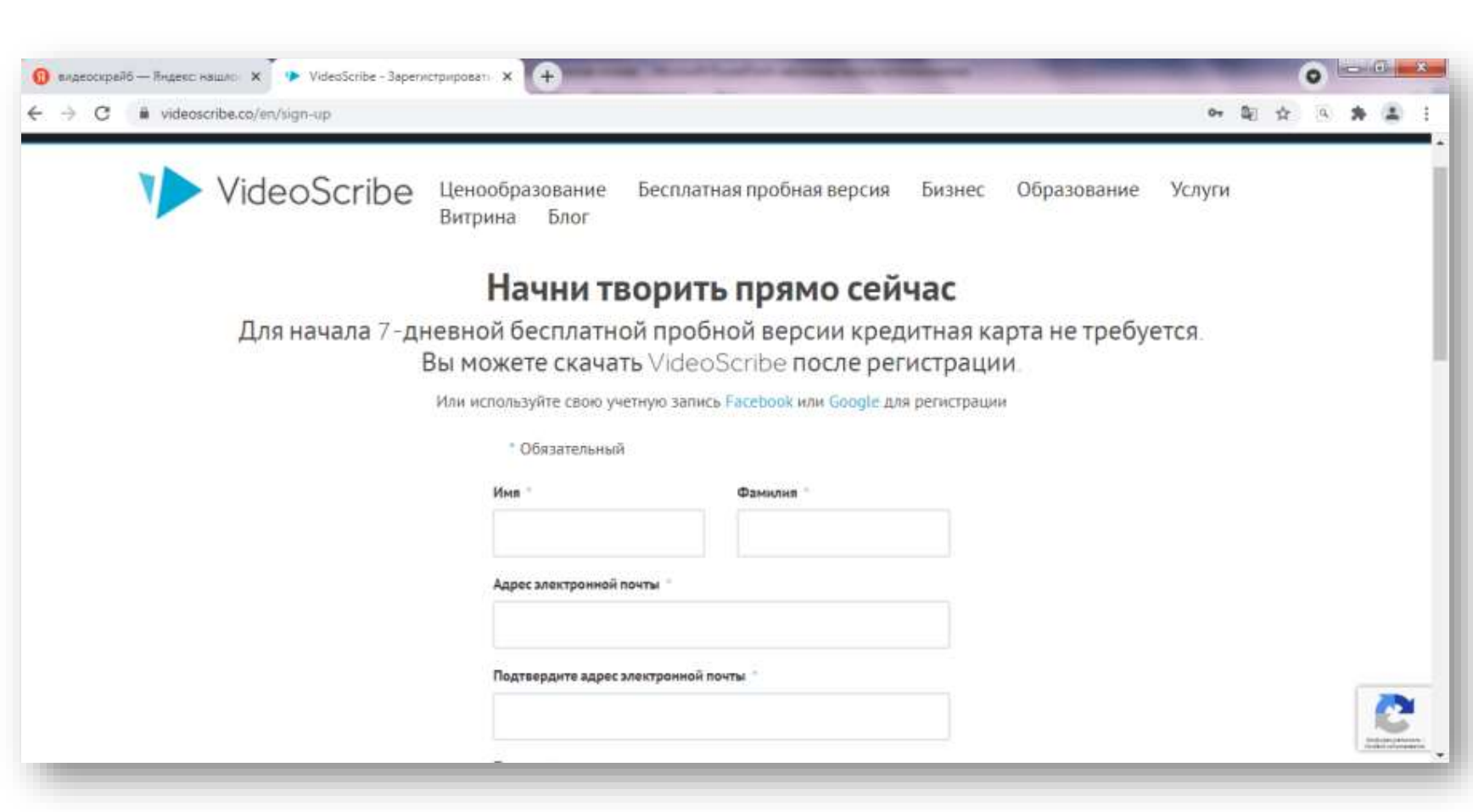

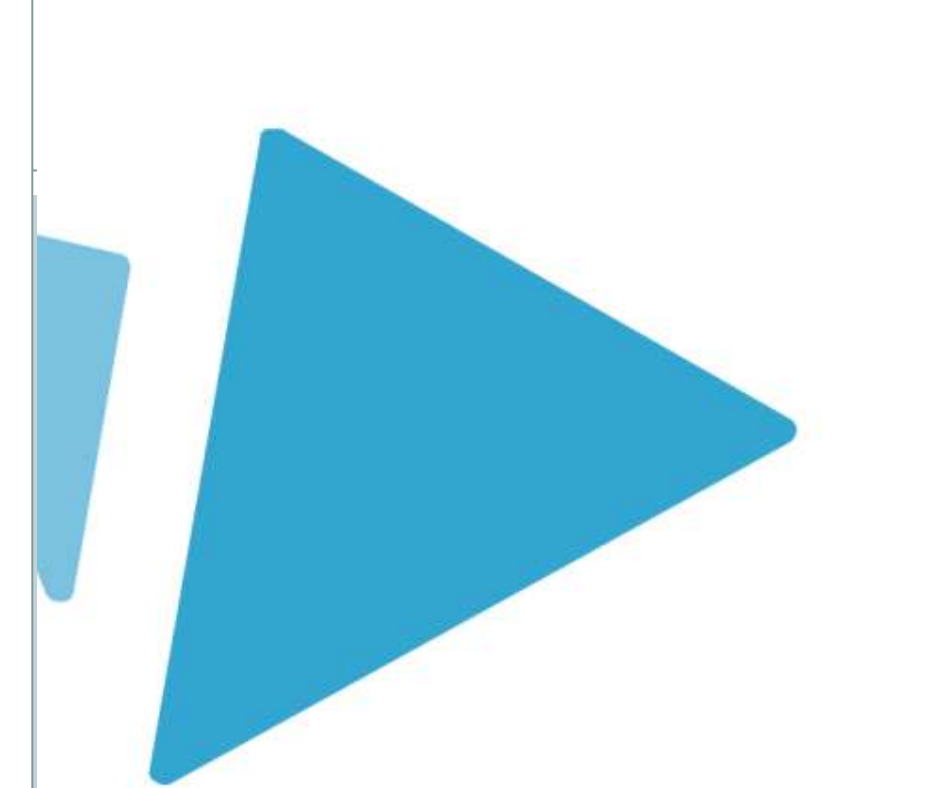

#### VideoScribe

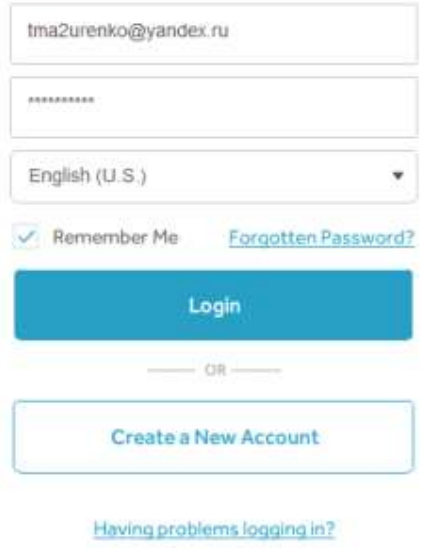

**ESPERT** ÷ -75

 $\overline{RU} \rightarrow \begin{array}{ccccc} 1 & 15.04 \\ \text{R}^0 & \rightarrow & 19 & 77.05.2021 \end{array}$ 

 $\overline{D}$   $\overline{D}$   $\overline{R}$ 

# Как пользоваться программой VideoScribe?

- Рассмотрим процесс создания простой презентации и познакомимся с основными элементами в интерфейсе.
- После запуска приложения для начала создания нового проекта нажмите кнопку «Create a New Scribe».

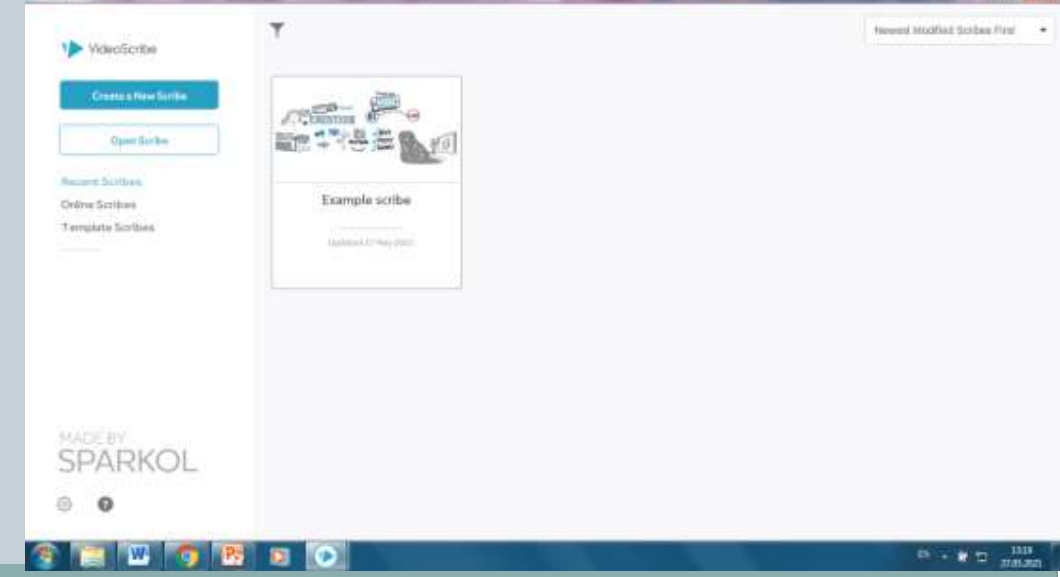

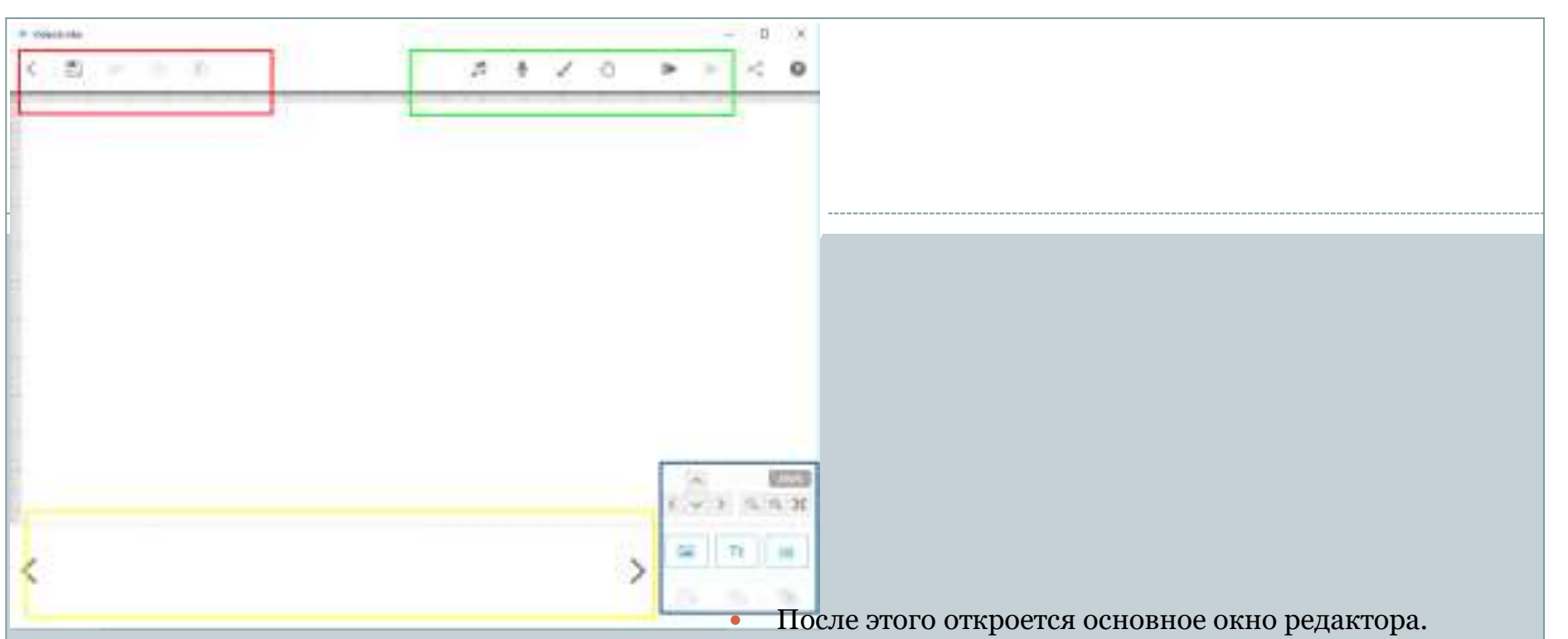

- В красном поле расположены кнопки для работы с буфером обмена.
- В зеленом прямоугольнике находятся кнопки для интеграции медиафайлов , управления фоном и другими основными параметрами.
- В желтом прямоугольнике появятся готовые кадры. Это так называемая тайм-линия.
- ее особенность каждый объект является не определенным кадром, а обладает своими свойствами.
- Через кнопки в синей области можно добавлять фигуры, текст и графики.

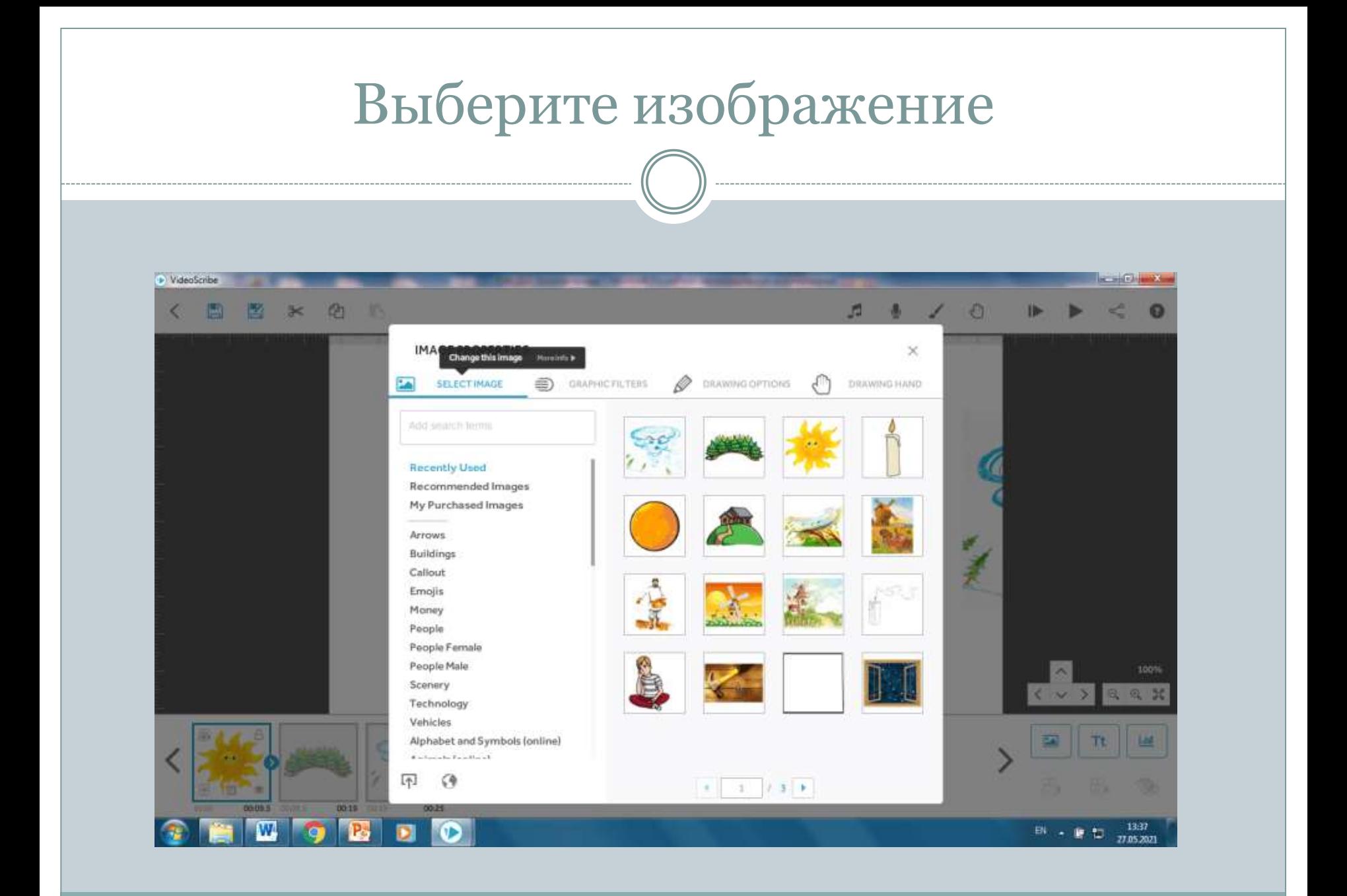

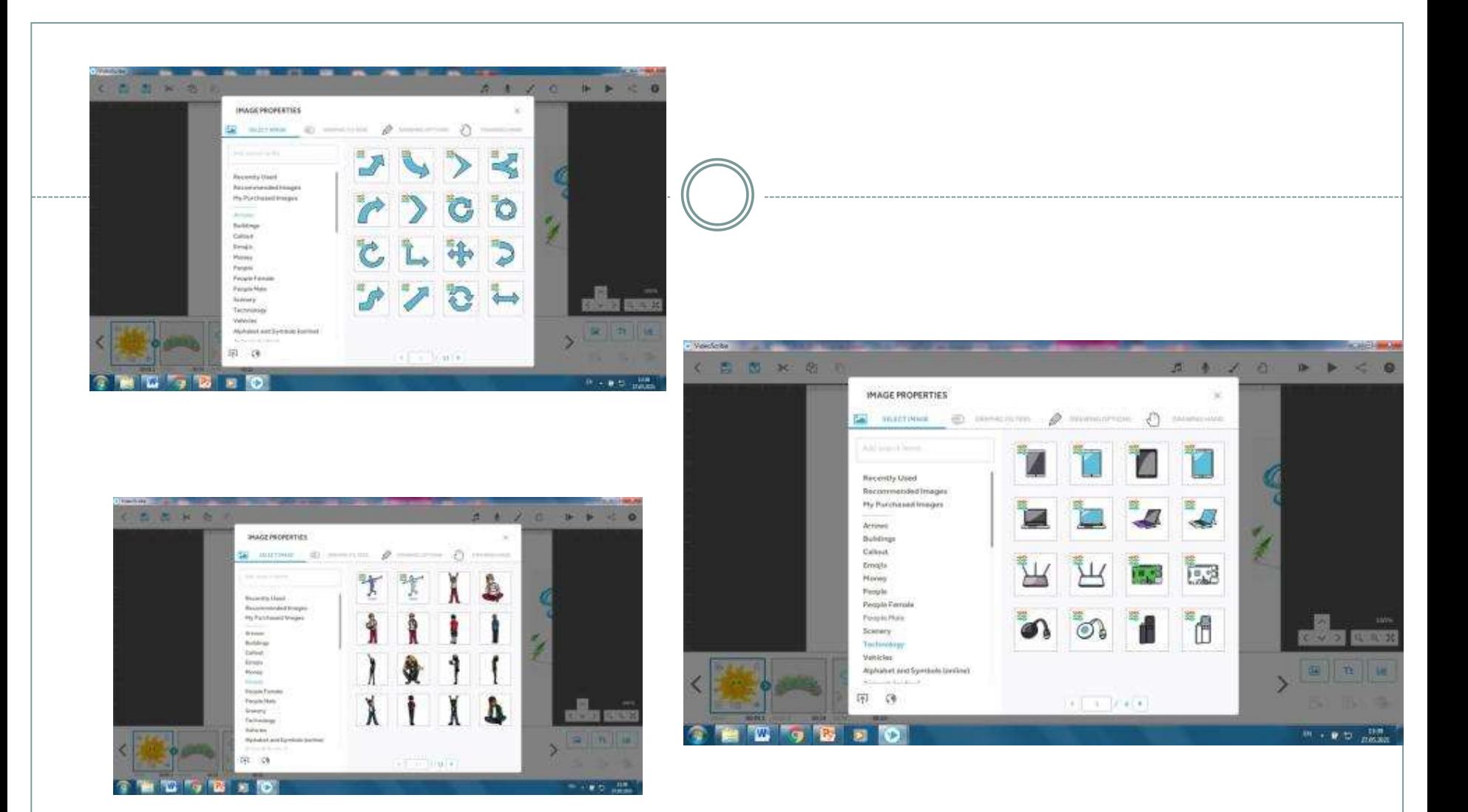

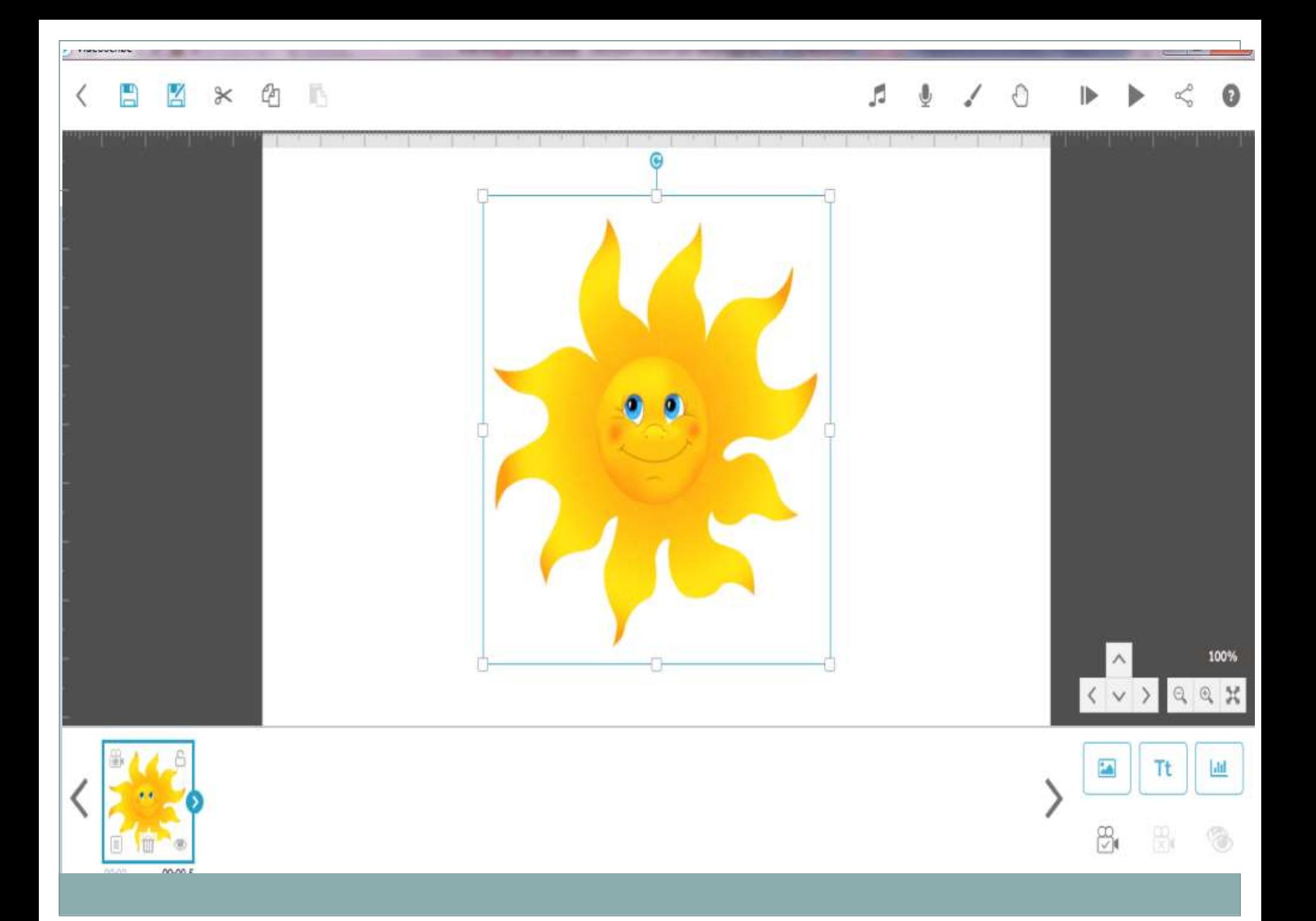

Каждый объект из библиотеки, а также добавляемый текст наделен собственными анимационными свойствами. Для просмотра ролика нажмите кнопку «Play» в правой верхней части окна программы.

- Если вы желаете изменить принцип анимации на тайм-линии отметьте нужный кадр, кликните по нему правой кнопкой мыши и выберите «Properties».
- Основные параметры задаются в пункте «D
- rawing options».
- Основные параметры задаются в пункте «Drawing options».
- $\bullet$
- Вверху вы можете выбрать тип анимации:
- «Draw» рисование, стандартный способ;
- «Move In» перемещение;
- «Fade In» появление.

# Графические фильтры

- $\bullet$   $\Pi$ *a*THO
- $\bullet$  CBeT
- Яркость
- Насыщение
- Отбросить тень
- Внутренняя тень
- Скос

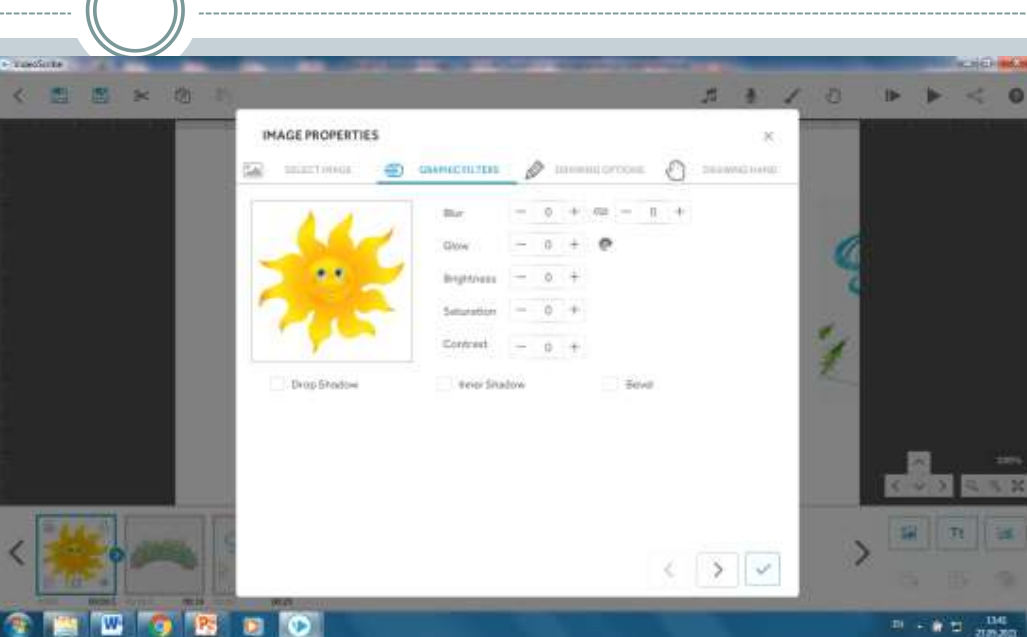

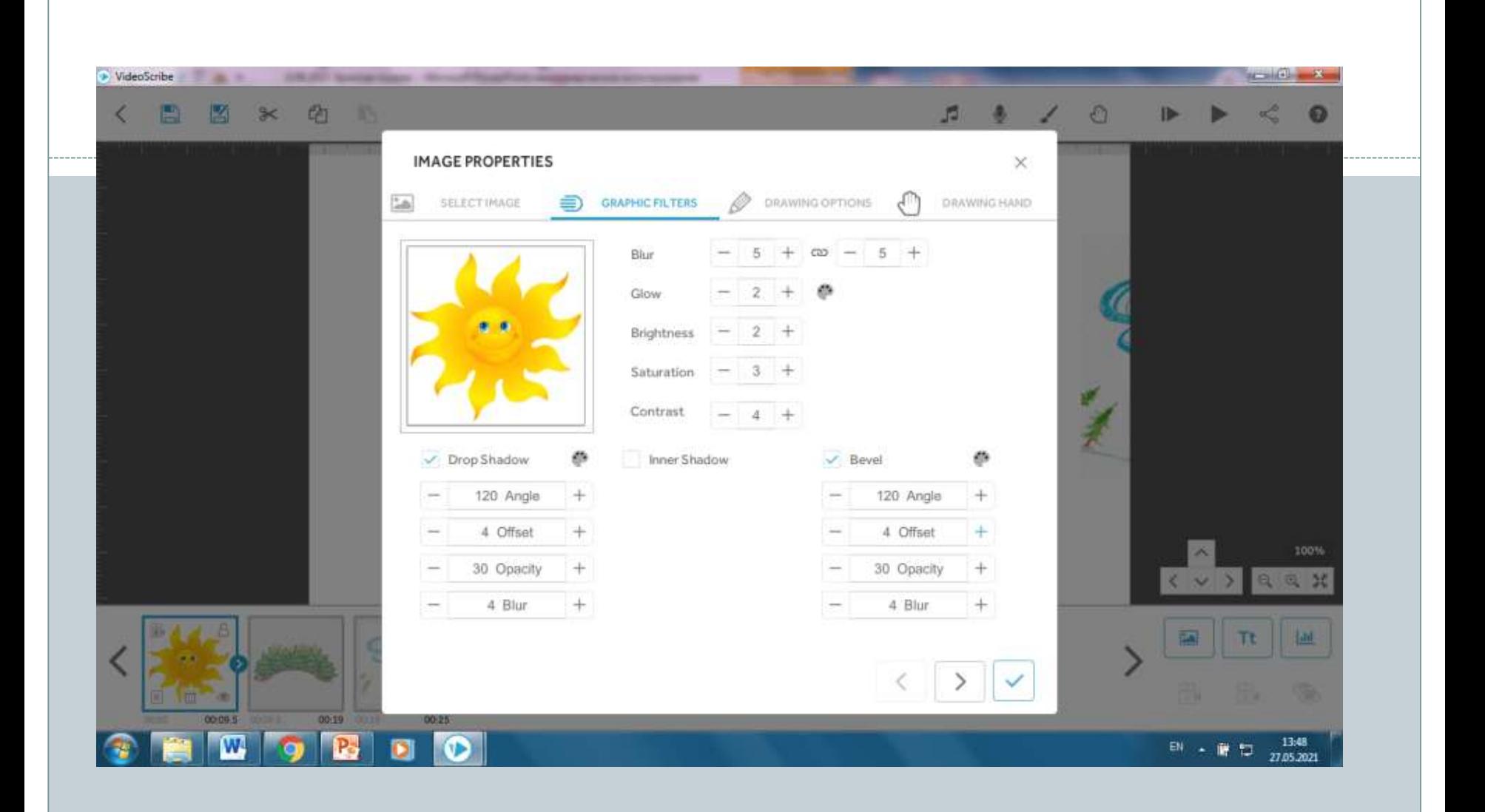

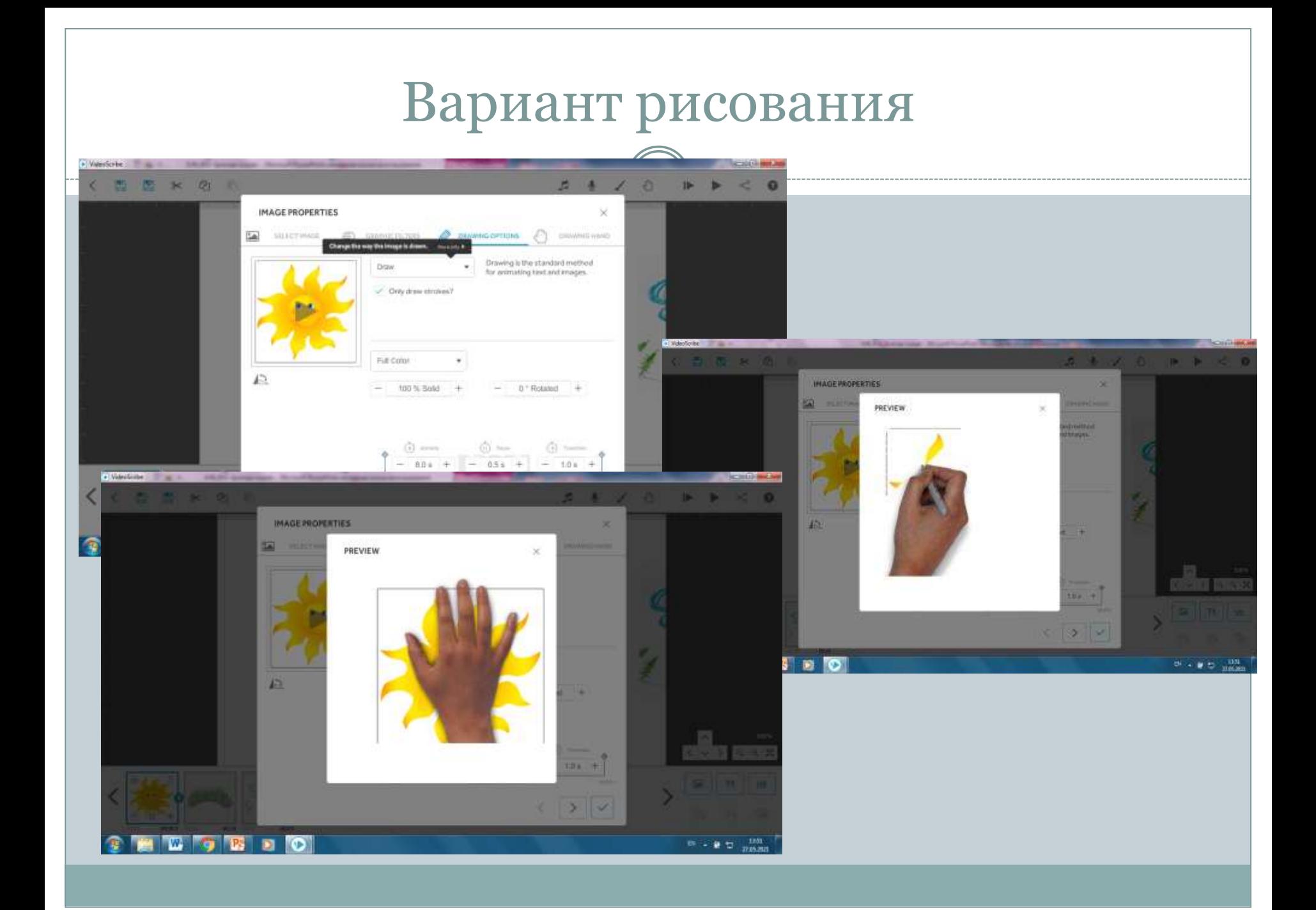

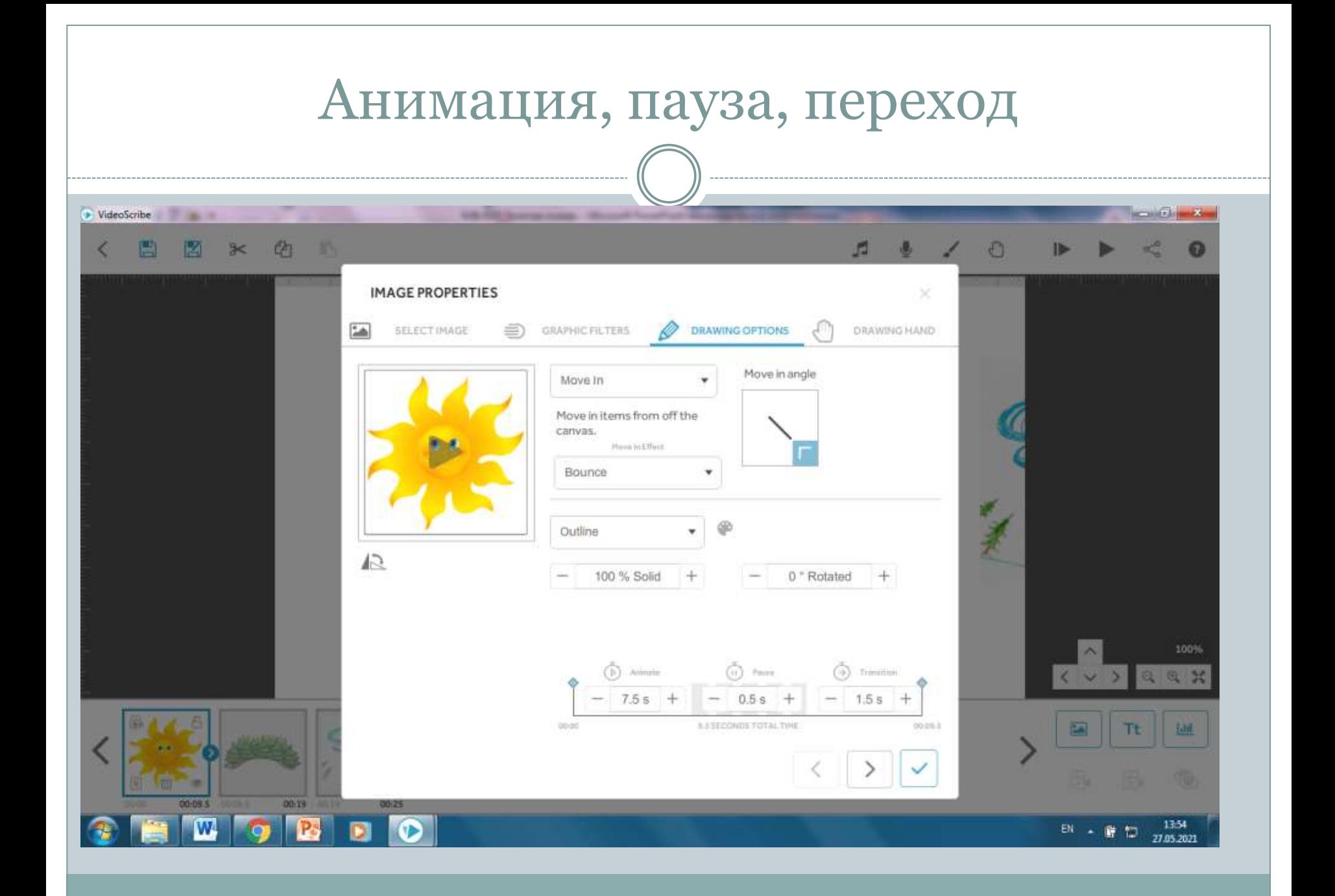

#### $B$ € H  $\!$ K

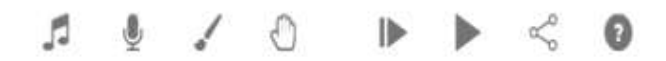

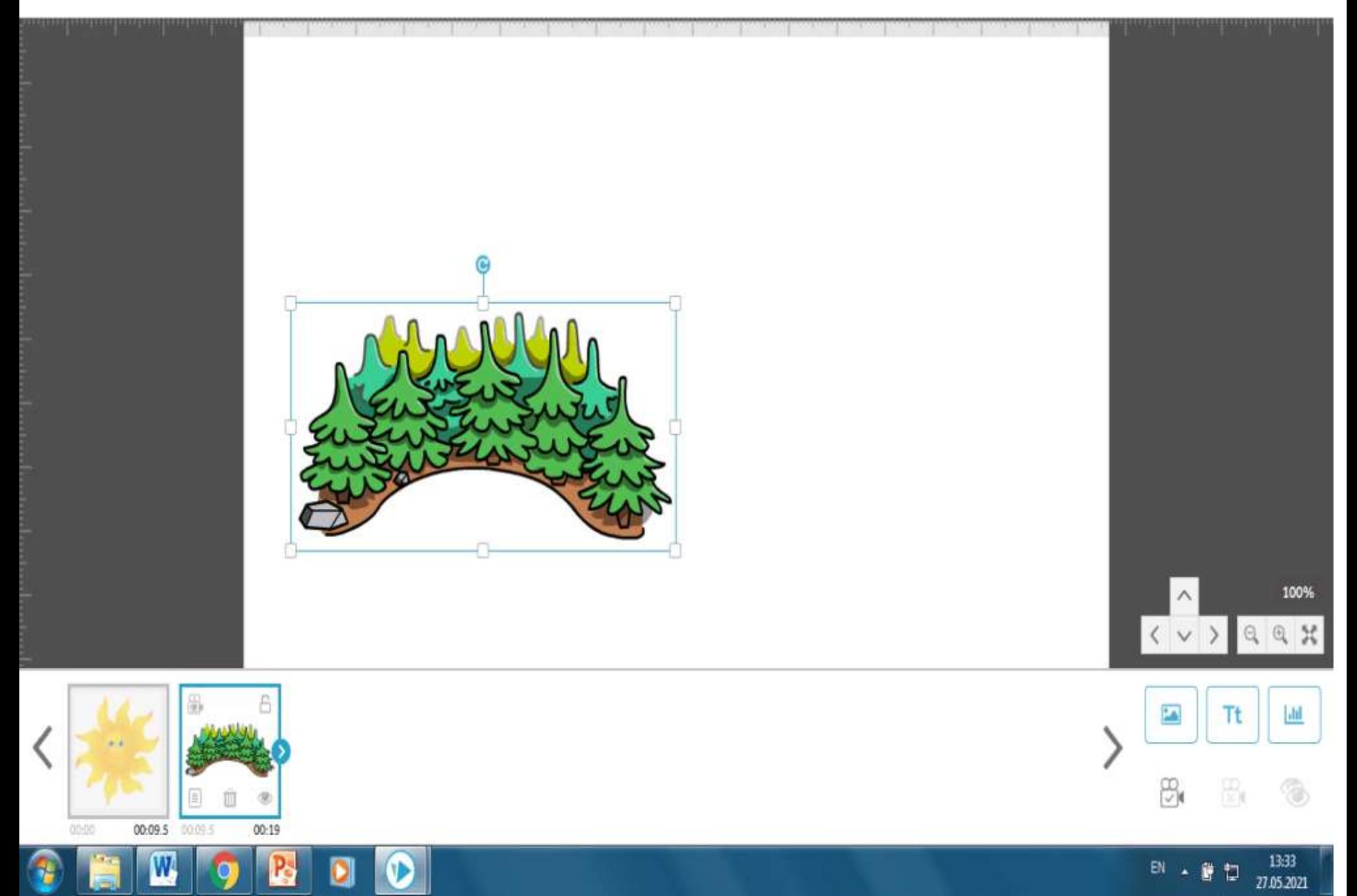

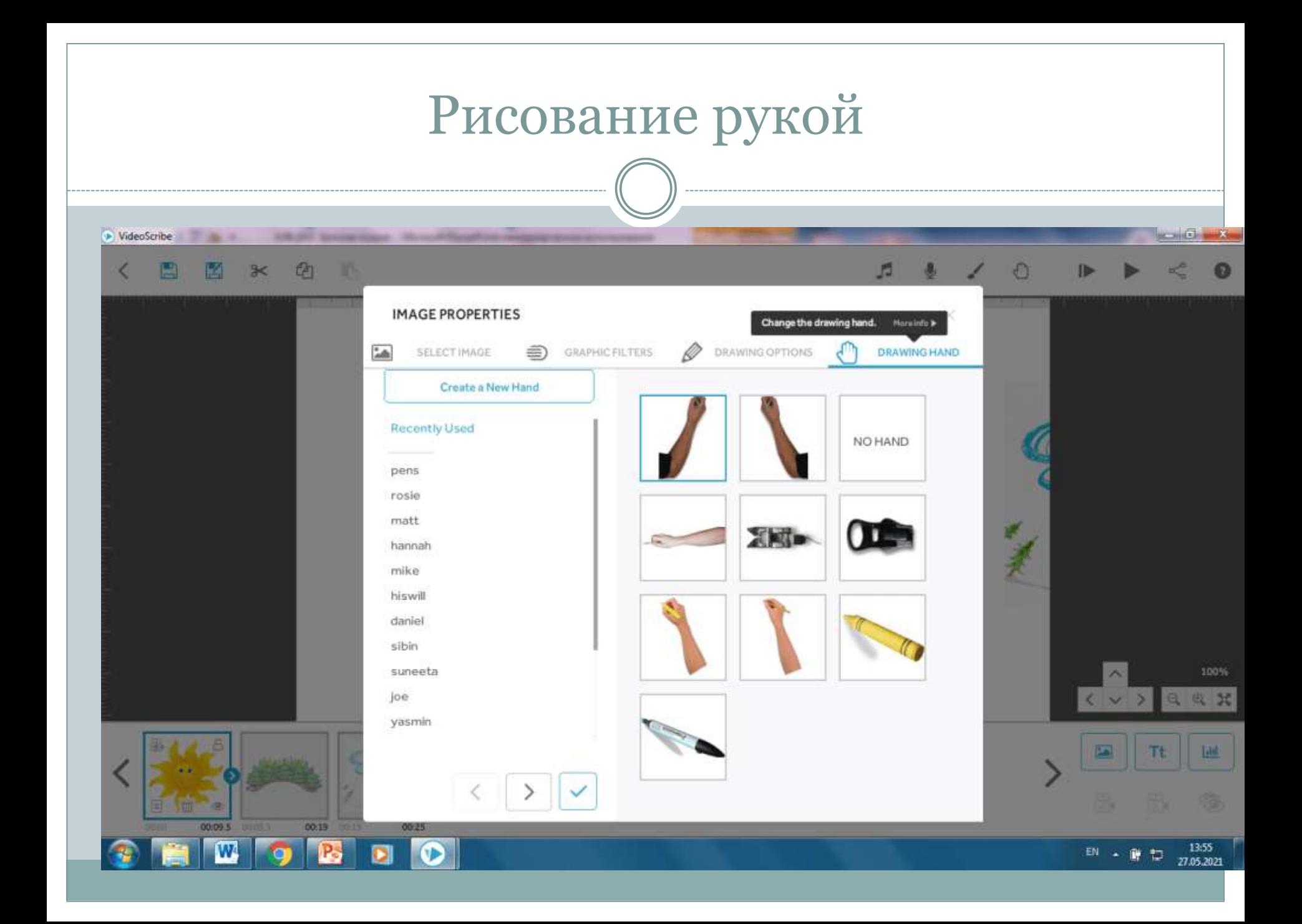

## Эмоционально-волевая сфера слабослышащего ребенка

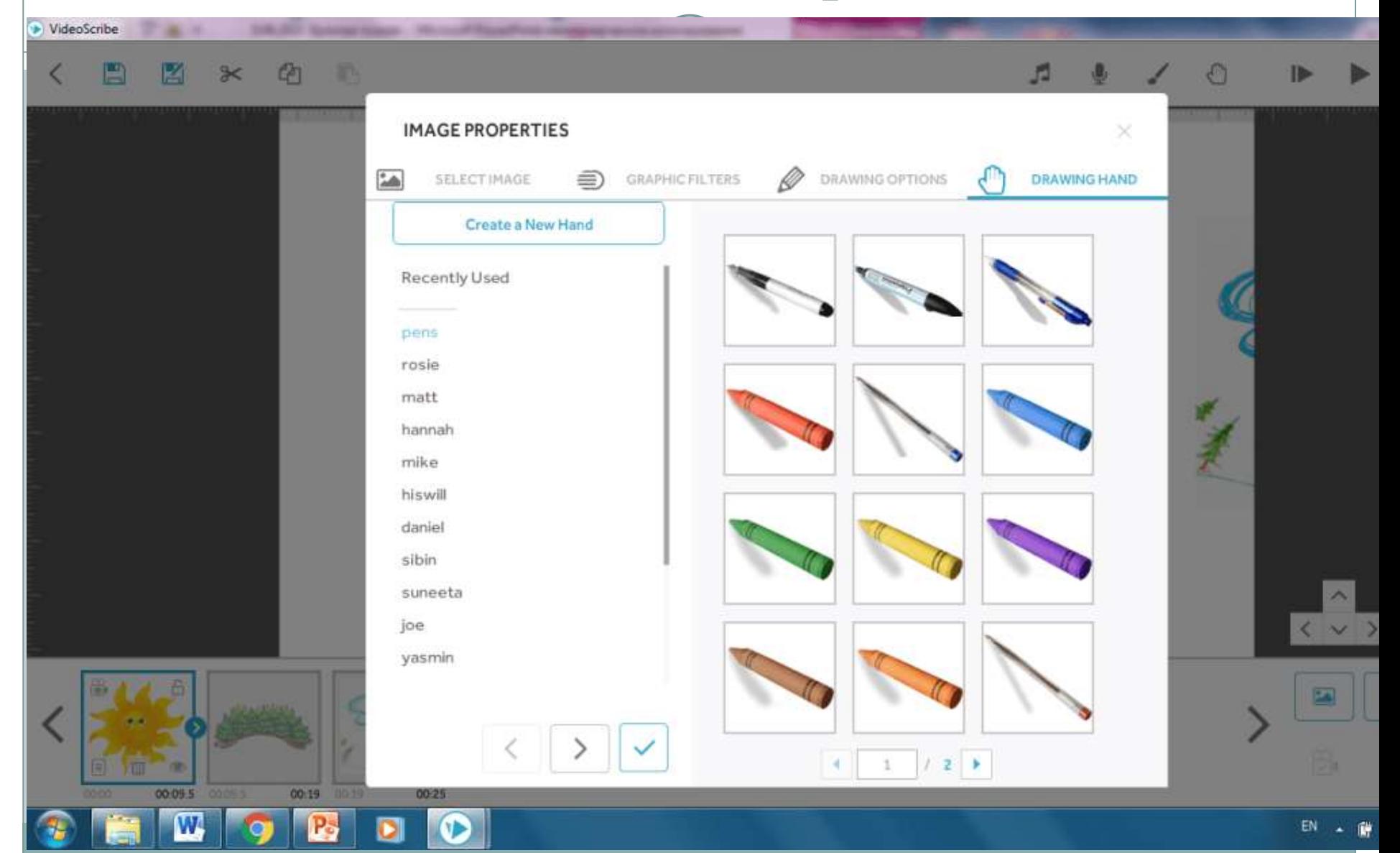

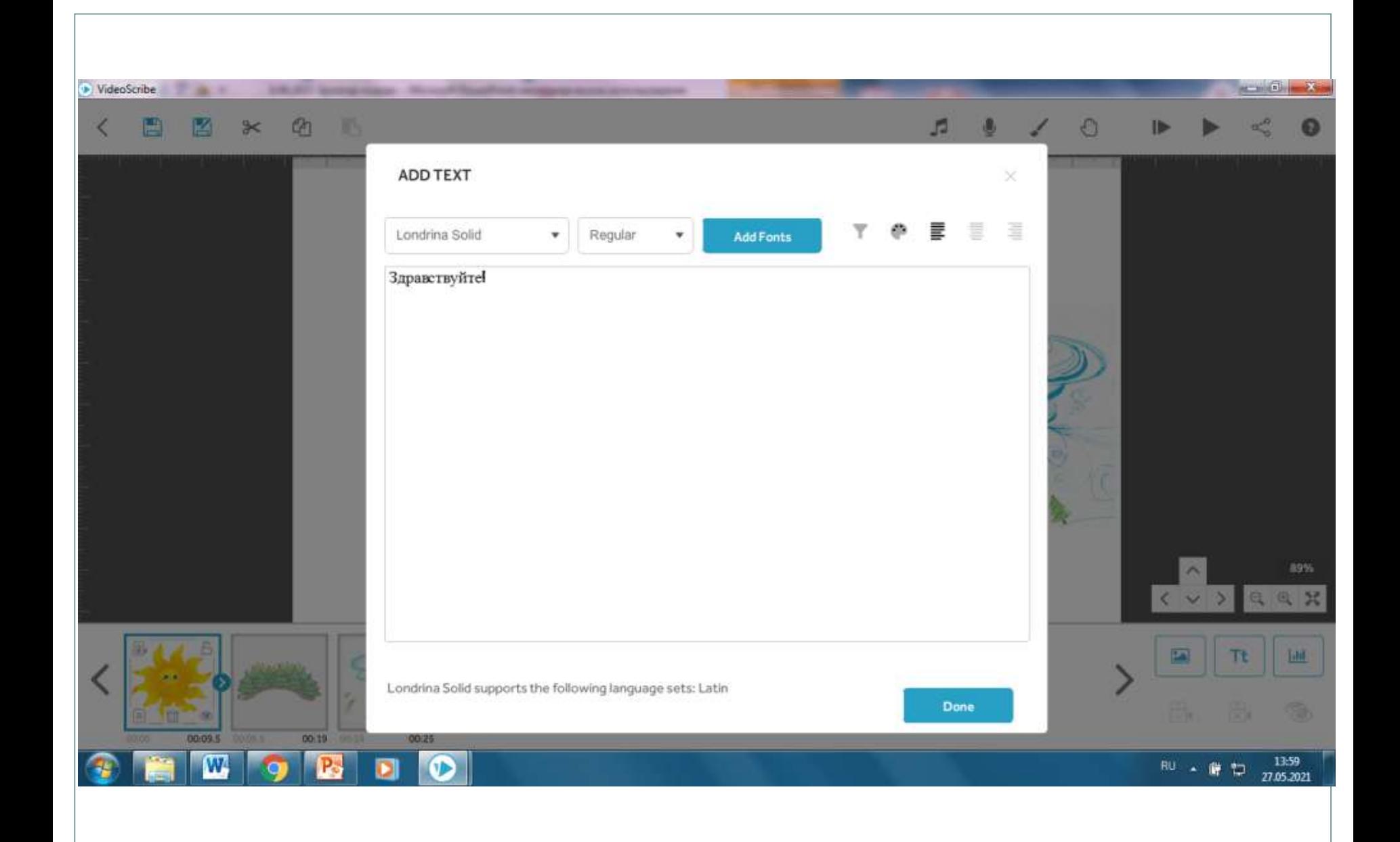

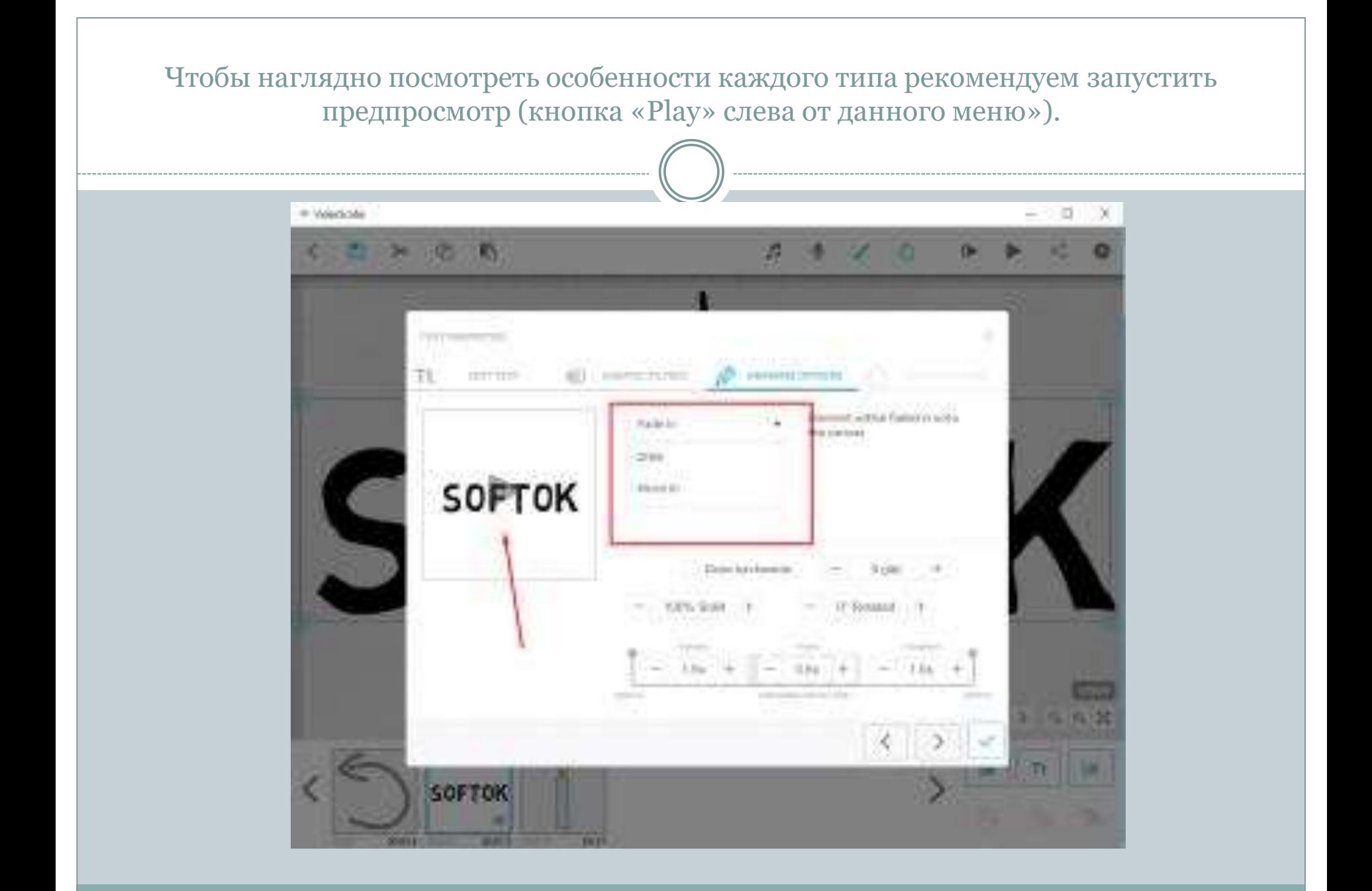

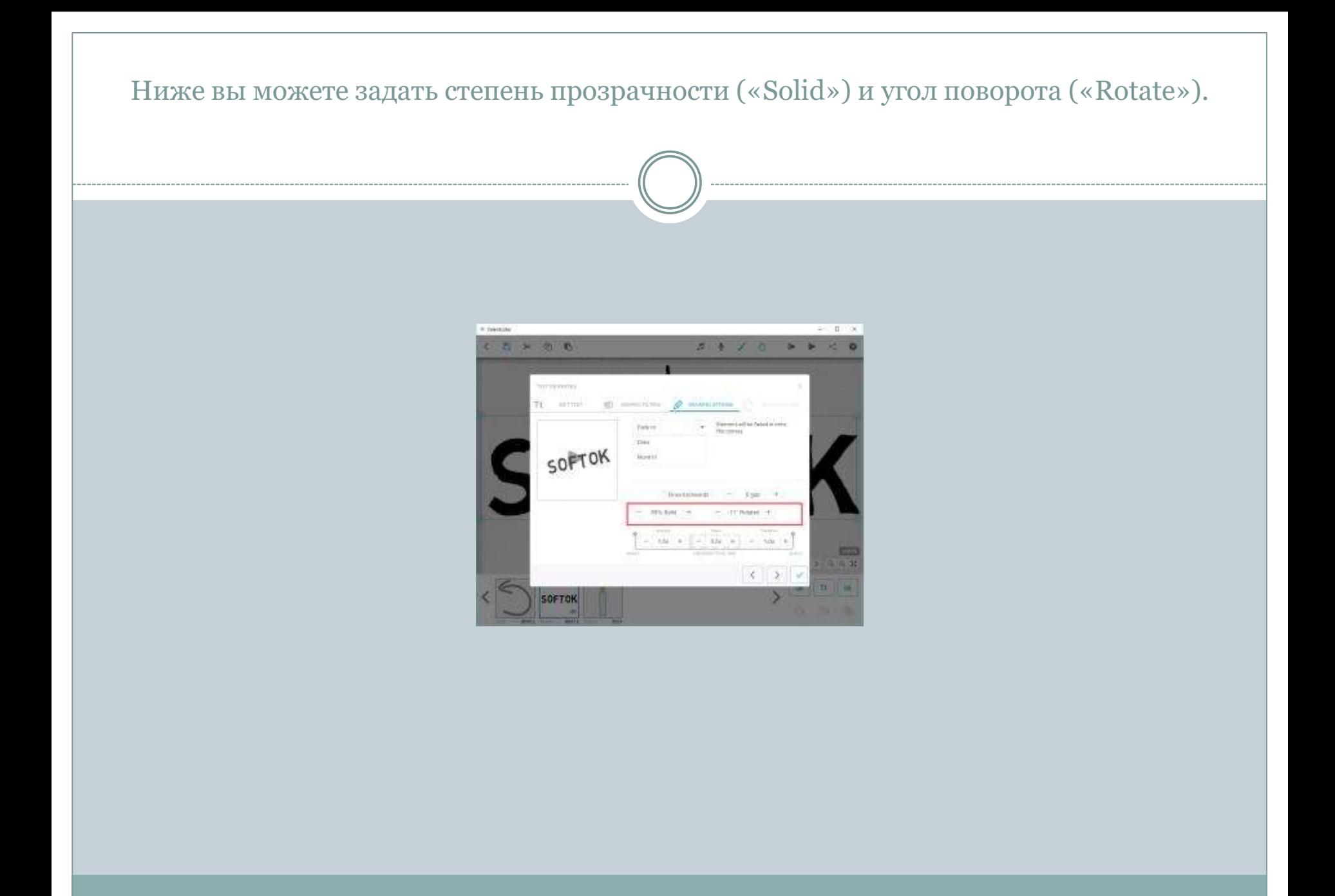

#### Еще ниже вы можете выбрать время анимации, задержки и перехода («Animate», «Pause» и «Transition» соответственно).

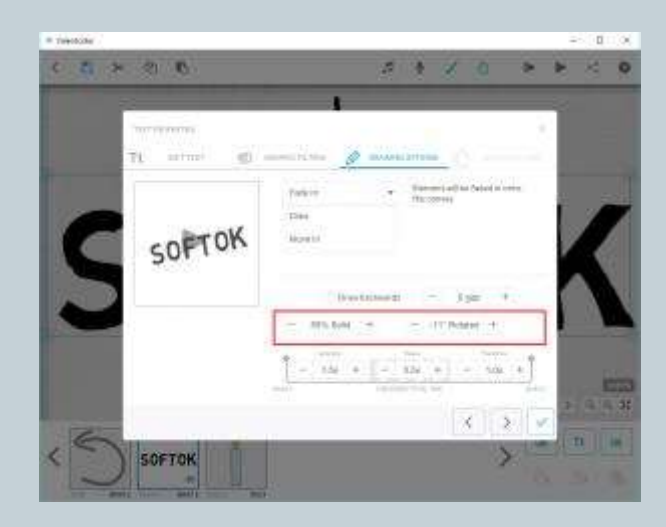

 После применения всех изменений нажмите на галочку в правом нижнем углу окна.

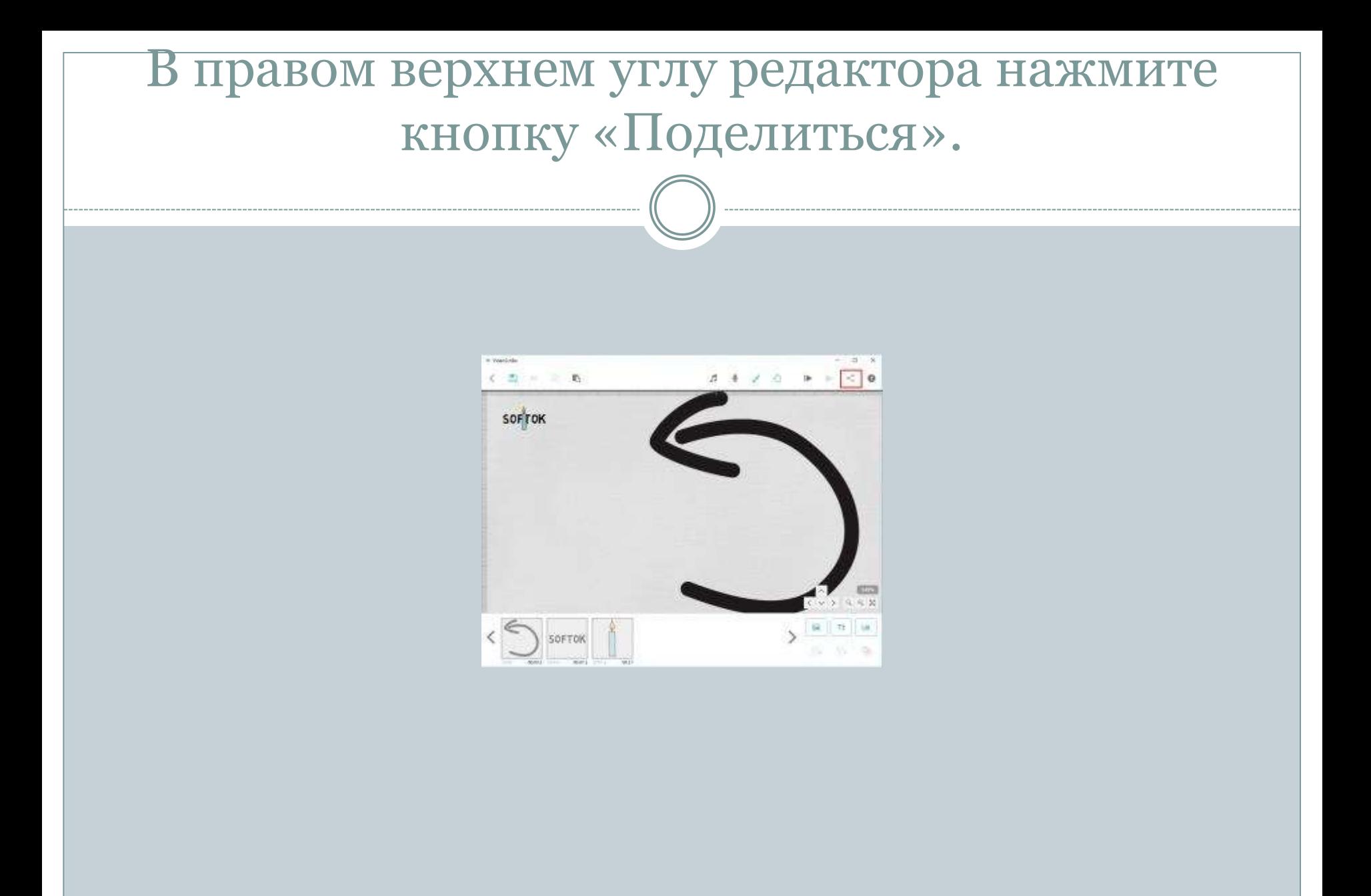

Нажмите на кнопку «Download Video».

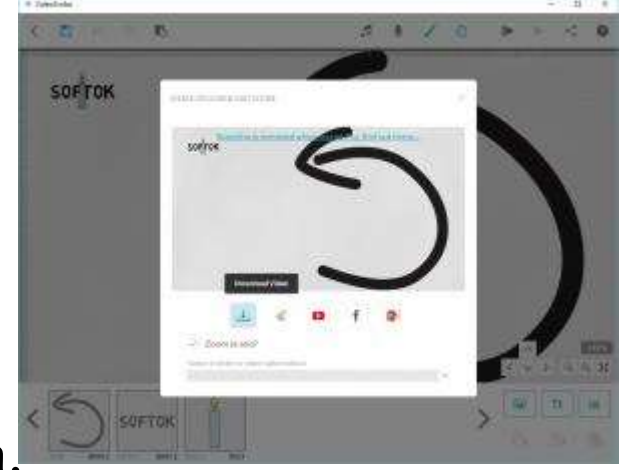

- В поле «Format» выберите формат ролика.
- Ниже вы можете задать название и выбрать папку для сохранения конечного файла.
- После указания всех параметров кликните на галочку внизу справа и дождитесь завершения процесса создания файла.

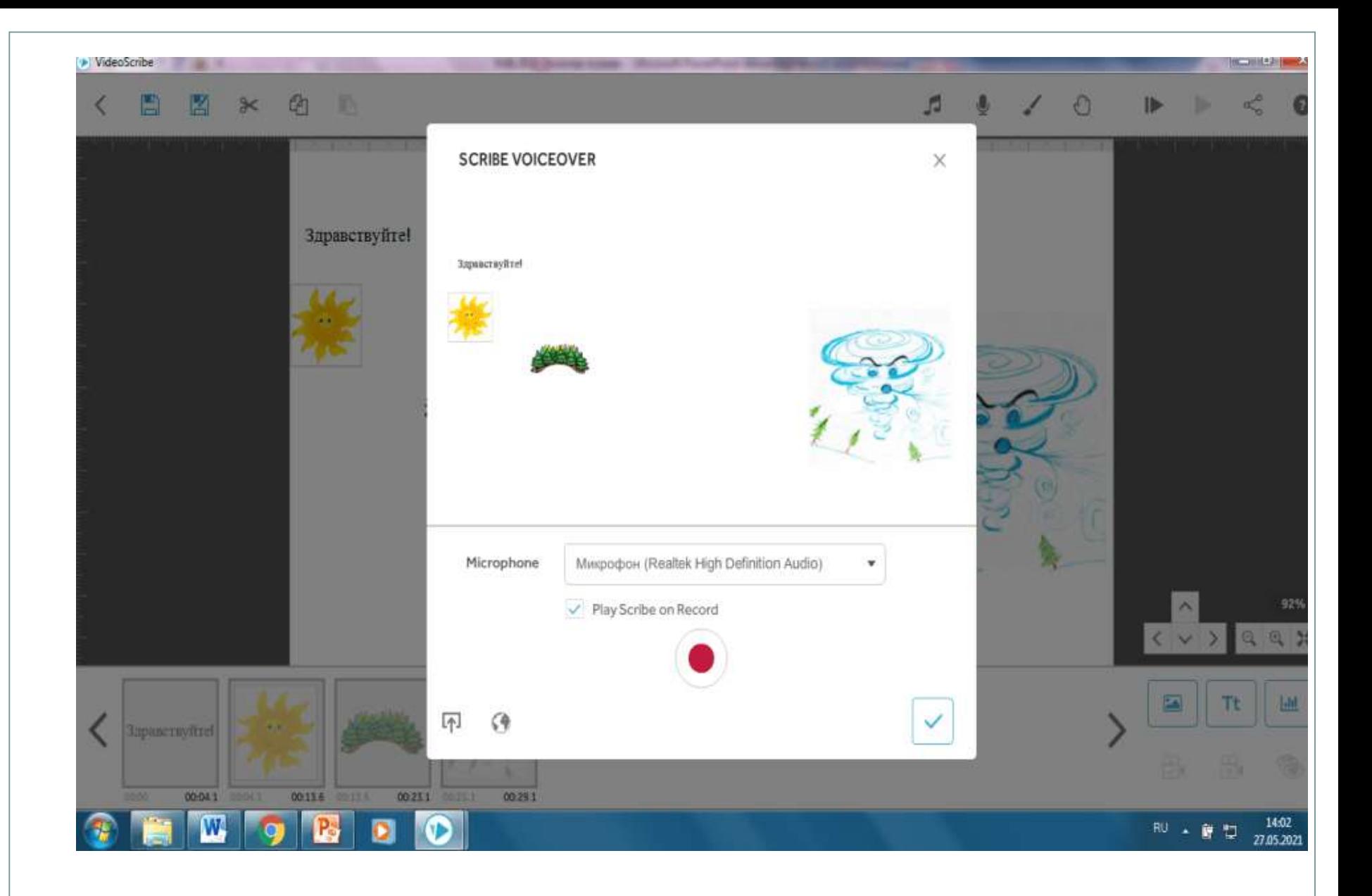

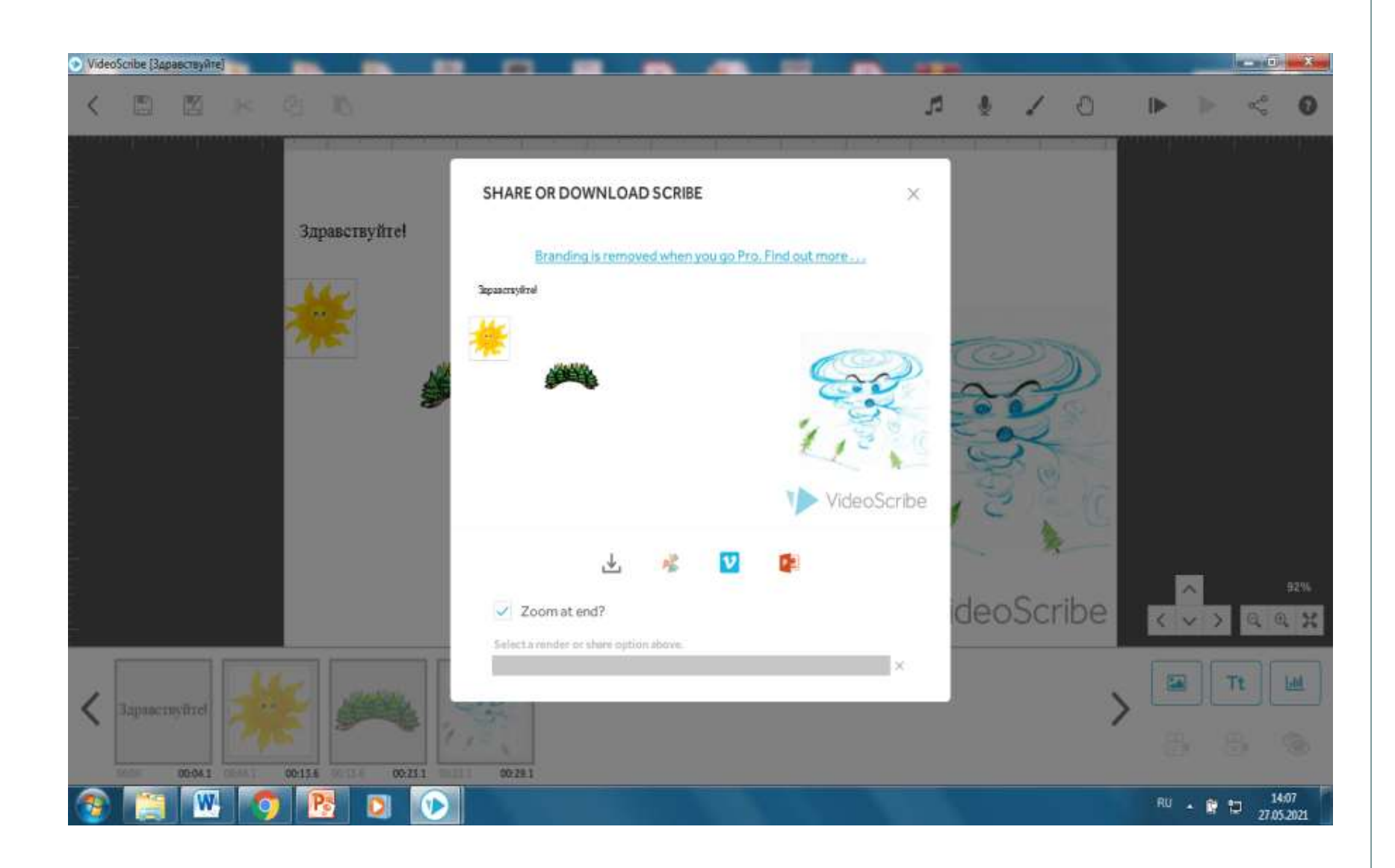

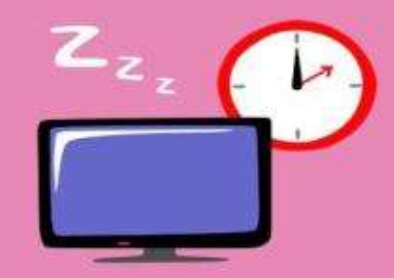

#### Данетка Время спать

Маша смотрела кино. Внезапно она услышала серию взрывов и крики людей. Потом наступила тишина. Она выключила телевизор и пошла спать.

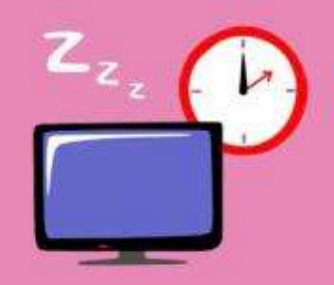

#### Данетка Время спать

Это была новогодняя ночь. Маша ждала, пока закончится салют, чтобы пойти спать.

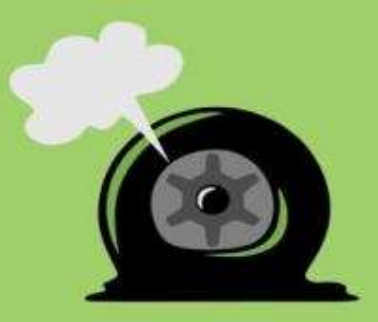

#### Данетка Спущенное колесо

Мужчина собрался ехать на работу на автомобиле, но обнаружил, что одна из шин спущена. Ничего не предпринимая, он сел в машину и проехал 20 километров до работы, а затем обратно до дома, без малейших затруднений. Как ему это удалось?

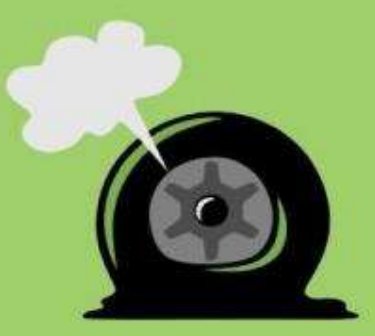

#### Данетка Спущенное колесо

Шина была спущена на запасном колесе, которое лежало в багажнике.

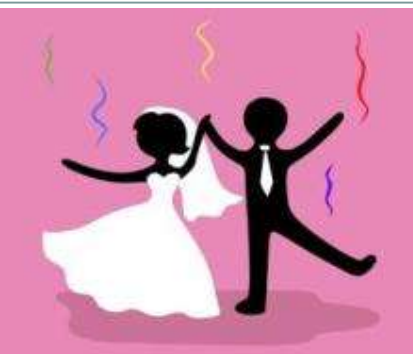

Данетка **Богачи** 

Мужчина и женщина поженились и после свадьбы забросили все свои дела, и только развлекались. В итоге через три года они стали миллионерами.

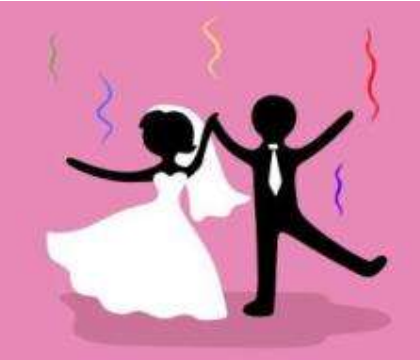

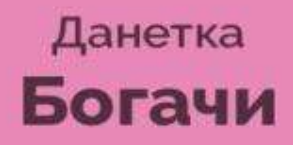

#### До свадьбы они были миллиардерами. Но за три года промотали часть состояния и стали миллионерами.

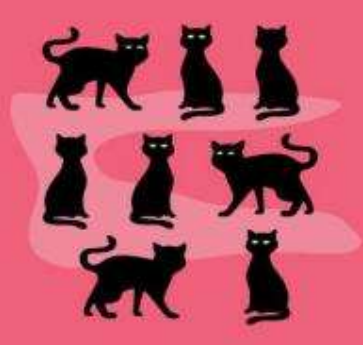

#### Данетка Нашествие котов

Один человек уехал в отпуск и попросил друга присмотреть за котом. Через неделю в квартире бегали уже 8 взрослых котов.

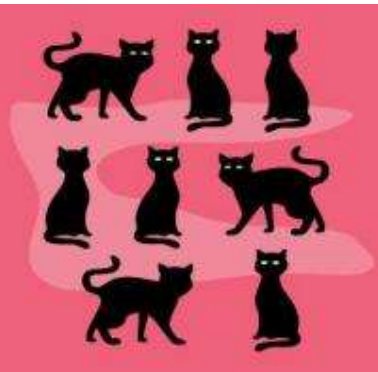

#### Данетка Нашествие котов

На следующий день кот убежал, и другу пришлось дать объявление о пропаже. Поскольку он сам еще не очень хорошо знал кота, ему пришлось оставлять у себя всех похожих котов, которых ему приносили. И ждать приезда друга, который должен был опознать своего питомца.